#### **Тестирование в рамках промежуточной аттекстации Информатике для 5 класса**

Пояснительная записка

**УМК:** «Информатика», ФГОС, 5 класс, Босова Л.Л., Босова А.Ю, М.: БИНОМ. Лаборатория знаний, 2014.

Тестирование по информатике выполняется в течении 40 минут. В данной работе представлен материал, содержащий тестовые задания, задачи, требующие решение табличным способом. Работа состоит из 12 заданий. При решении заданий нельзя пользоваться компьютером, калькулятором, справочной литературой.

За каждый правильный ответ в зависимости от сложности задания начисляются баллы. Баллы, полученные за все выполненные задания, суммируются.

#### **Вариант I**

#### **1. Графическим редактором называется программа, предназначенная для**

а) создания графического образа текста;

б) редактирования вида и начертания шрифта;

в) работы с графическим изображением;

г) построения диаграмм.

#### **2. Укажите инструменты графического редактора:**

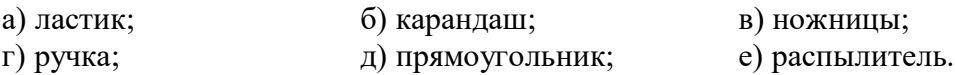

#### **3. Укажите элементы окна программы Paint:**

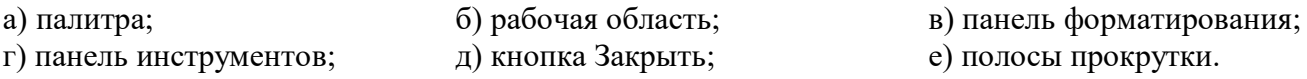

#### **4. Какого инструмента нет в графическом редакторе?**

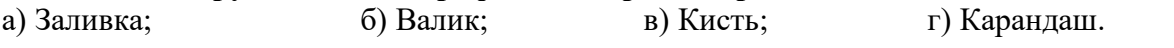

#### **5. Фрагмент - это…**

а) прямоугольная часть рисунка любого размера; б) выделенная часть рисунка; в) файл с рисунком;  $\Gamma$  рисунок  $\rightarrow$  Очистить.

#### **6. Палитрами в графическом редакторе являются…**

- а) линия, круг, прямоугольник; б) карандаш, кисть, ластик;
- в) выделение, копирование, вставка; г) наборы цветов.
- **7. Для чего предназначен инструмент на панели инструментов графического редактора Paint?**
- а) Для выделения прямоугольной области рисунка;
- б) Для выделения области рисунка произвольной формы;
- в) Для введения текста;
- г) Для рисования ломаной линии.

# **8. Для чего предназначен инструмент на панели инструментов графического редактора Paint?**

а) для введения текста;

- б) для рисования прямоугольников;
- в) для выделения области рисунка произвольной формы;
- г) для выделения прямоугольной области рисунка.

#### **9. Какое из устройств является устройством вывода информации:**

а) системный блок, б) клавиатура, в) монитор, г) мышь.

### **Демоверсия**

#### **10. Один из самых простых графических редакторов называется:**

а) Power Point, б) Блокнот, в) Paint, г) Microsoft Word, д) Калькулятор.

#### **11. Пиксель – это:**

а) небольшая картинка, обозначающая какой-либо объект или действие,

б) наименьшая точка графического изображения,

- в) увеличенное изображение,
- г) масштаб.

#### **12. Графический редактор - это:**

а) исполнитель алгоритмов,

- б) компьютерная графика;
- в) программа для создания и редактирования рисунков,
- г) любое изображение, созданное с помощью компьютера.

#### **13. Копировать – это значит:**

а) сохранить в буфере обмена,

б) копия из буфера обмена появляется в указанном месте,

в) создать похожий объект.

#### **Вариант II**

#### **1. С помощью графического редактора Paint можно**

а) создавать и редактировать графические изображения;

б) редактировать вид и начертание шрифта;

в) настраивать анимацию графических объектов;

г) строить графики.

#### **2. Укажите инструменты графического редактора:**

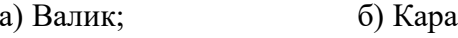

- 
- г) Кисть; д) Линейка; е) Выделение.
- а) Масштаб; б) Карандаш; в
	-

#### **3. У каких инструментов нет разных форм?**

а) Кисти; б) Ластика; в) Карандаша; г) Распылителя.

**4.** Для чего предназначен инструмент на панели инструментов в Paint?

- а) для удаления фрагментов рисунка;
- б) для рисования линий произвольной формы;
- в) для введения текста;

г) для изменения масштаба просмотр рисунка.

#### **5. Инструментами в графическом редакторе являются**

- а) линия, круг, прямоугольник; б) карандаш, кисть, ластик;
- в) выделение, копирование, вставка; г) наборы цветов.
- -

#### **6. Как называется наименьшая точка рисунка?**

а) вектор б) пиксель в) квадрат.

## **7. Для чего предназначен инструмент на панели инструментов графического редактора Paint?**

- а) для выделения фрагмента произвольной формы;
- б) для введения текста;
- в) для рисования многоугольника;
- г) для рисования кривых.

## **Демоверсия**

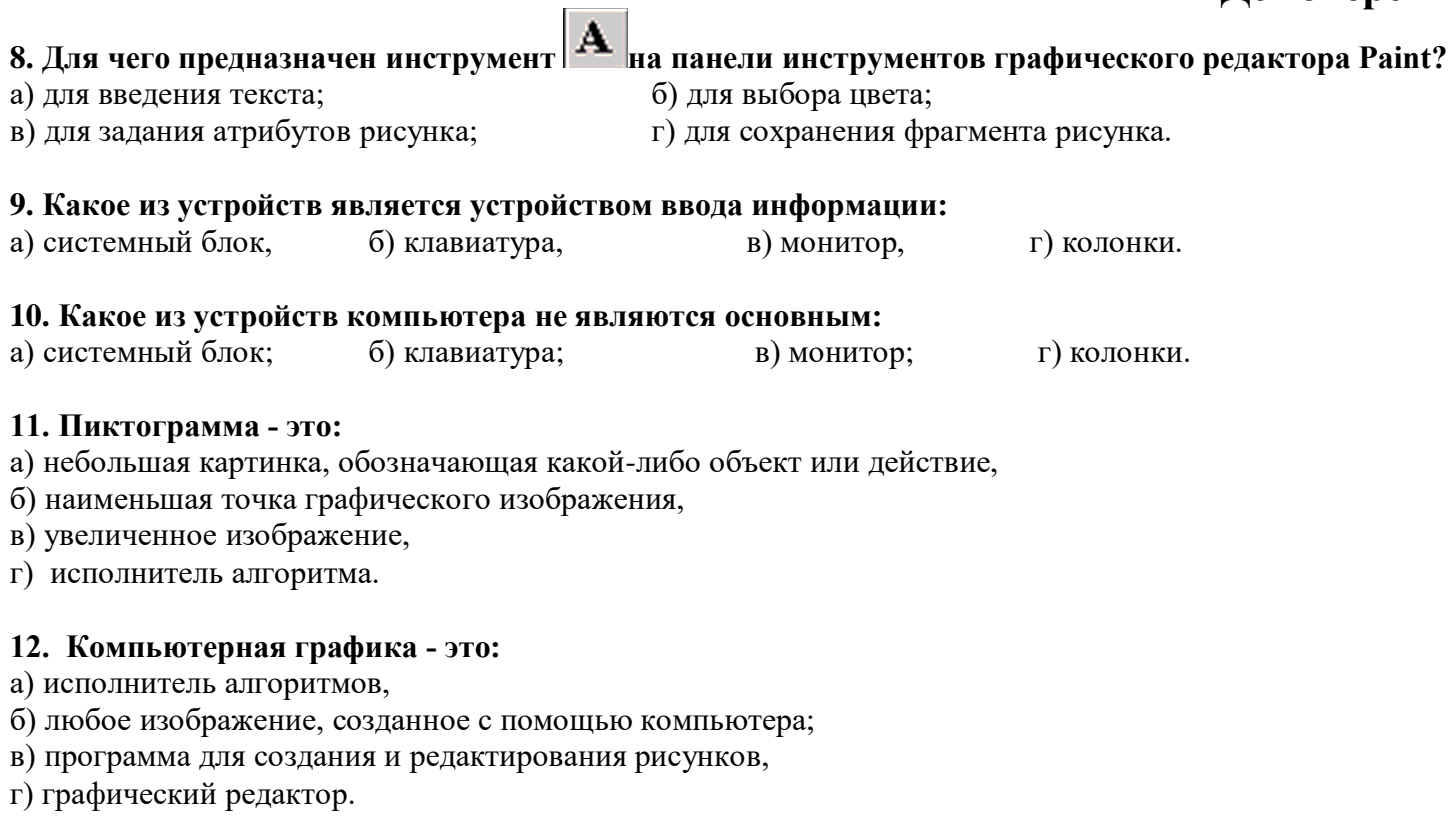

#### **13. Вставить – это значит:**

а) сохранить в буфере обмена,

б) копия из буфера обмена появляется в указанном месте,

в) создать похожий объект.